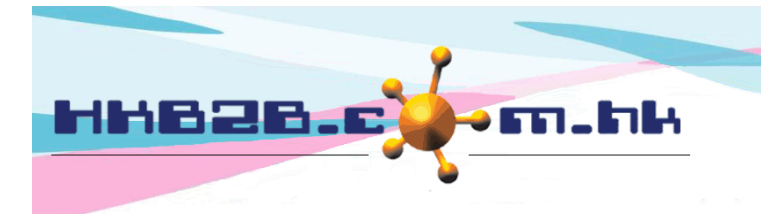

HKB2B Limited 香港灣仔軒尼斯道 48-62 號上海實業大廈 11 樓 1102 室 Room 1102, Shanghai Industrial Investment Building, 48-62 Hennessy Road, Wan Chai, Hong Kong Tel: (852) 2520 5128 Fax: (852) 2520 6636 

# b2b Edge 設定

1. 在 b2b 系統首頁右上角按 [若本電腦設定尚未完成,請於使用 WeM 前按此設定電腦。]

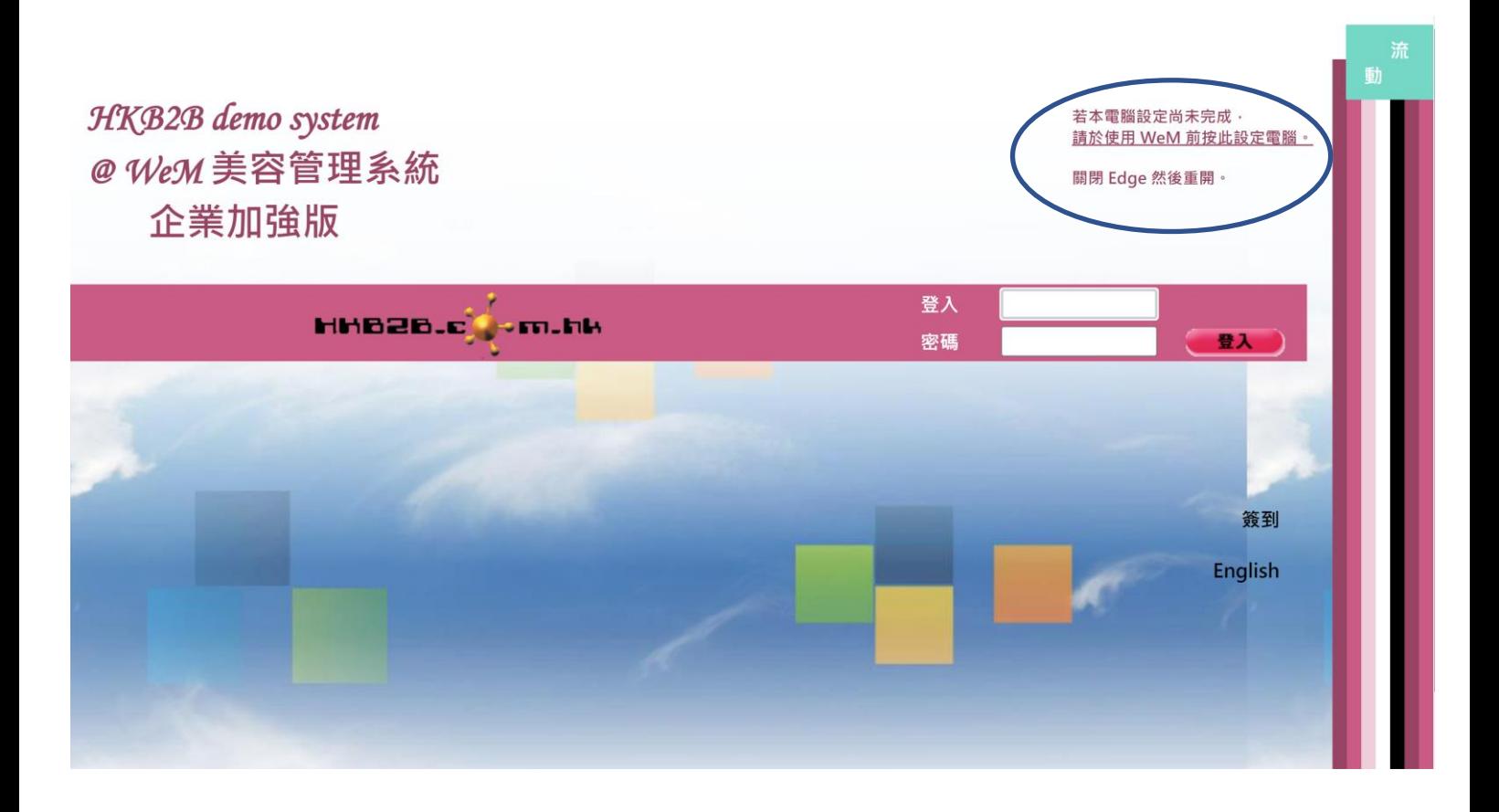

2. 按向下箭頭,再按開啟

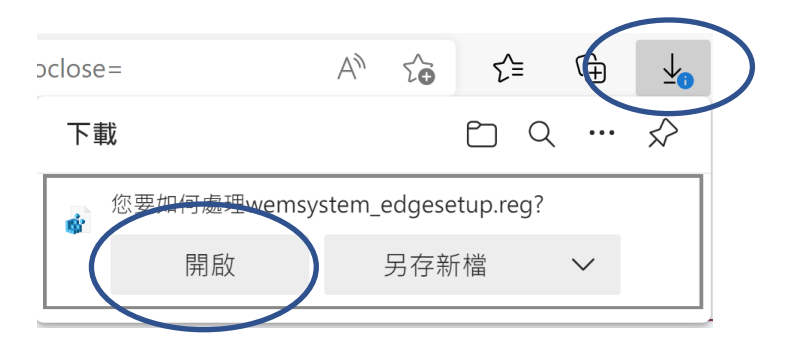

3. 按保留

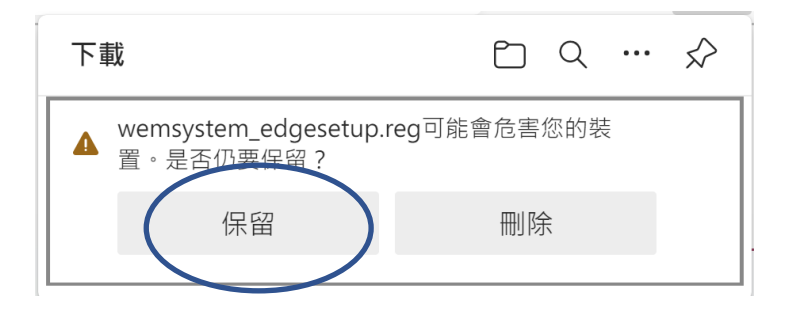

#### 4. 按是

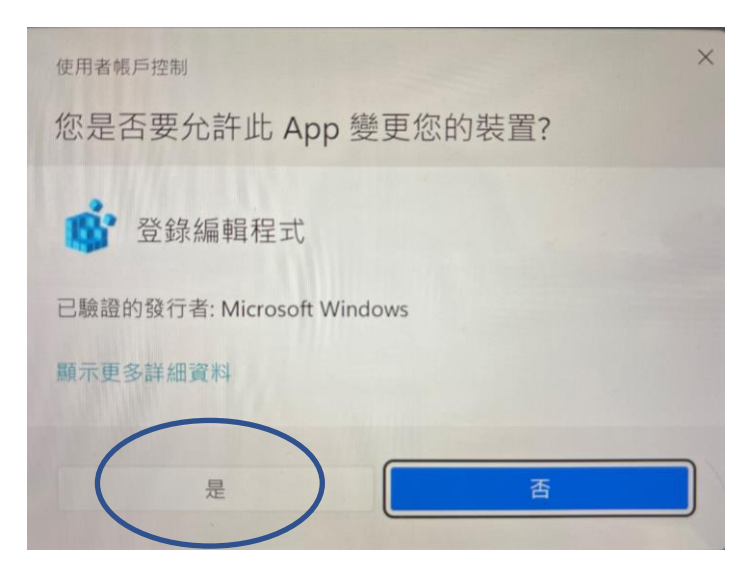

#### 5. 按是

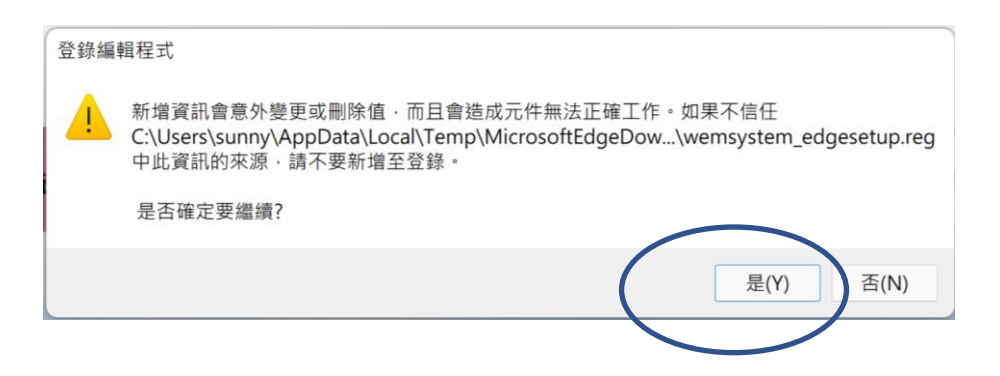

6. 已經完成設定, 按確定,關閉 Edge, 再次重開 Edge 即可。

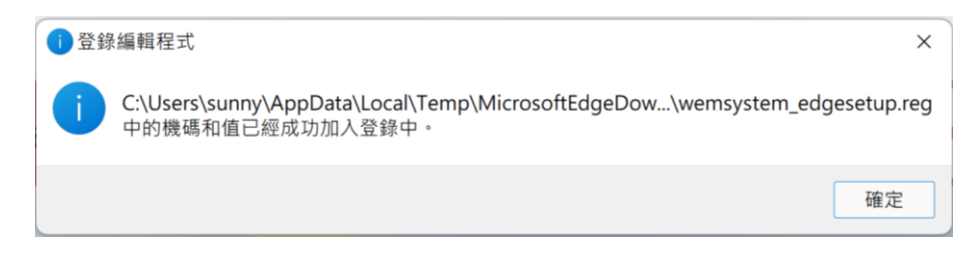

# b2b Edge 設定在您的電腦設定了什麼 ?

# 1. Edge 關閉時清除緩存的圖像和文件

Registry path : HKEY\_LOCAL\_MACHINE / Software / Policies / Microsoft / Edge / ClearCachedImagesAndFilesOnExit

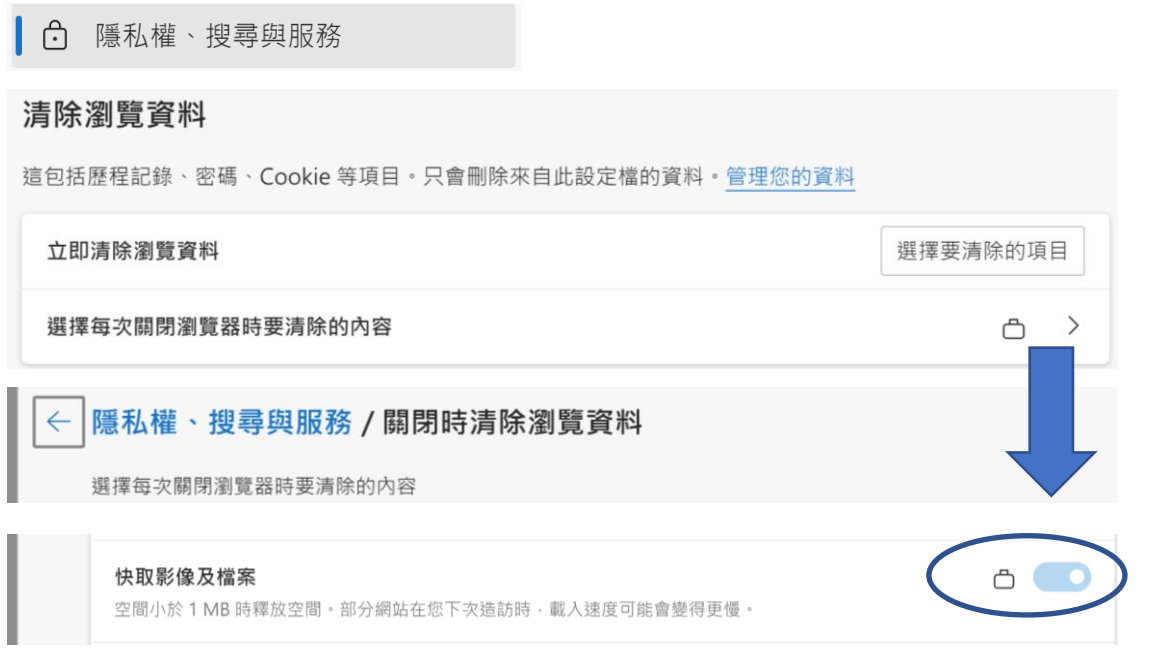

#### 2. Edge 關閉時清除瀏覽數據

Clear Browsing DataOnExit

 $\,$ 

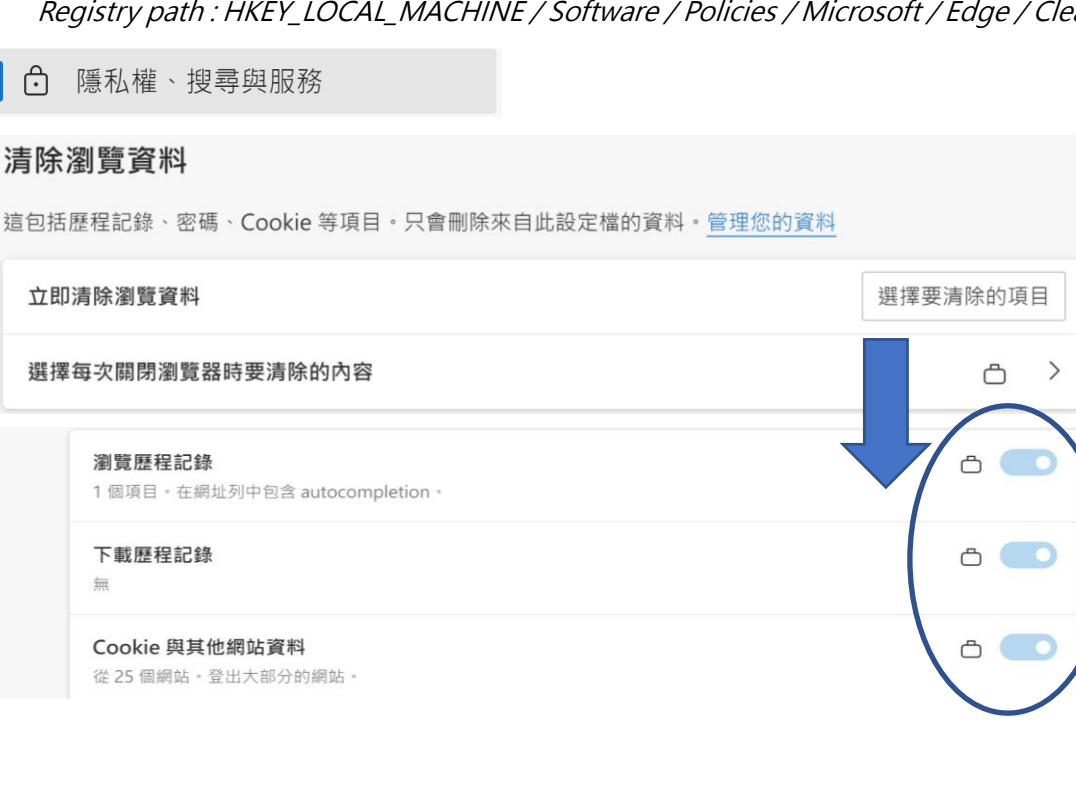

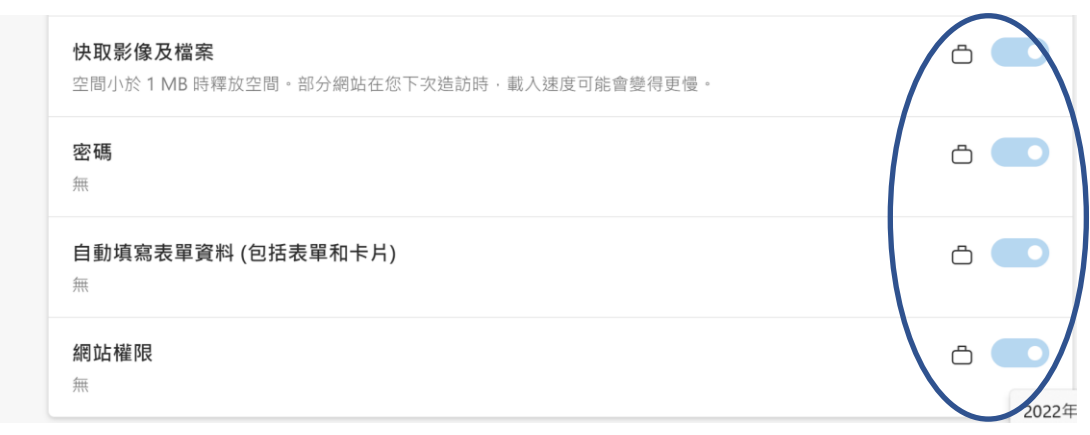

## 3. 禁止 Edge 保存密碼

Registry path : HKEY\_LOCAL\_MACHINE / Software / Policies / Microsoft / Edge / PasswordManagerEnabled

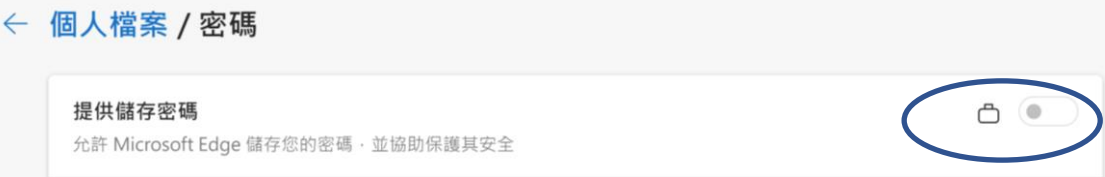

## 4. 允許 JavaScript 在 b2b 系統上運行

Registry path : HKEY\_LOCAL\_MACHINE / Software / Policies / Microsoft / Edge / JavascriptAllowedForUrls / list

#### ← 網站權限 / 快顯視窗並重新導向

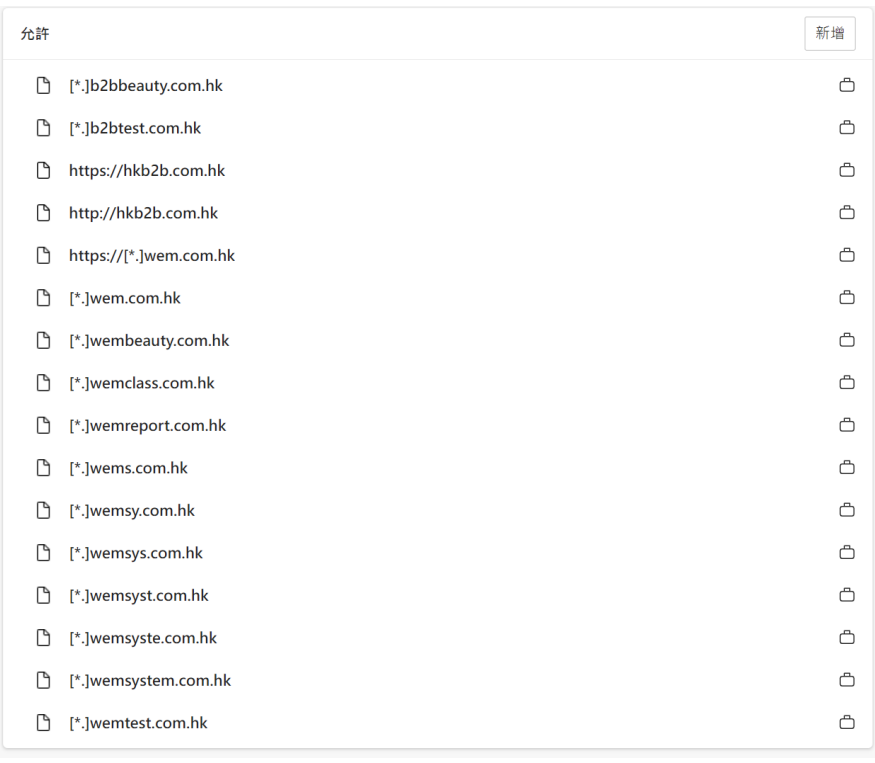

5. 允許 b2b 系統顯示圖像

Registry path : HKEY\_LOCAL\_MACHINE / Software / Policies / Microsoft / Edge / ImagesAllowedForUrls / list ← 網站權限 / 影像

域名同 4. 相同

6. 允許 b2b 系統上彈出窗口

Registry path : HKEY\_LOCAL\_MACHINE / Software / Policies / Microsoft / Edge / PopupsAllowedForUrls / list

網站權限 / 快顯視窗並重新導向

域名同 4. 相同

7. 在 b2b 系統中查看 pdf 時禁止 pdf 下載到用戶電腦, 如有需要, 用戶可以手動下載。

Registry path : HKEY\_LOCAL\_MACHINE / Software / Policies / Microsoft / Edge / AlwaysOpenPdfExternally

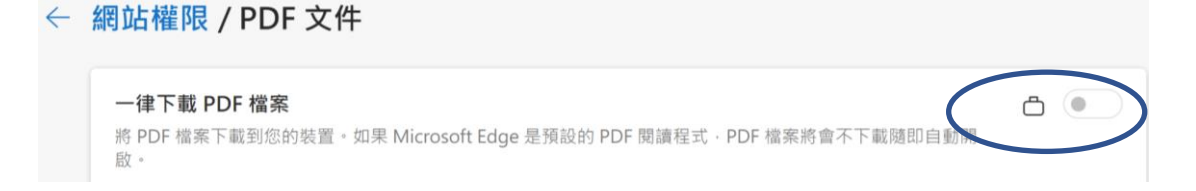

8. 停用翻譯

Registry path : HKEY\_LOCAL\_MACHINE / Software / Policies / Microsoft / Edge / TranslateEnabled語言

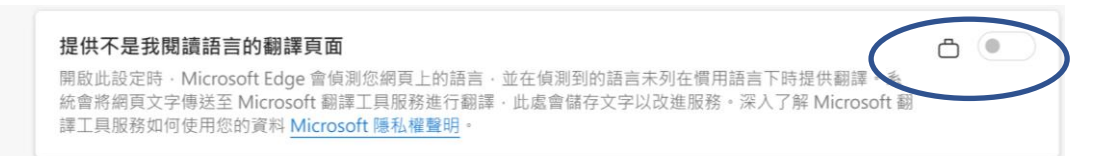

#### 9. 禁止打印頁頂和頁尾, 如有需要, 用戶可以更改。

Registry path : HKEY\_LOCAL\_MACHINE / Software / Policies / Microsoft / Edge / Recommended / PrintHeaderFooter

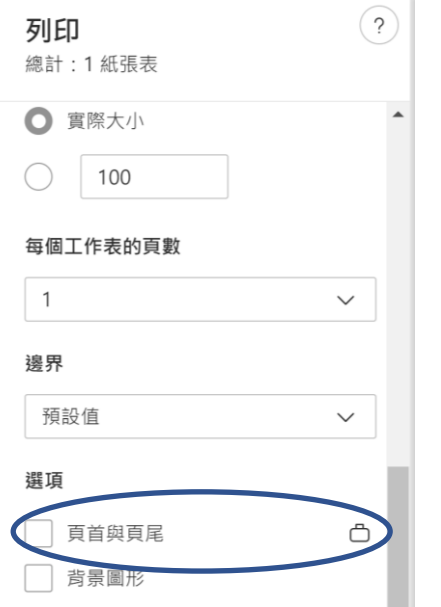

#### 10.停用[自動填滿]

Registry path : HKEY\_LOCAL\_MACHINE / Software / Policies / Microsoft / Edge / AutofillAddressEnabled

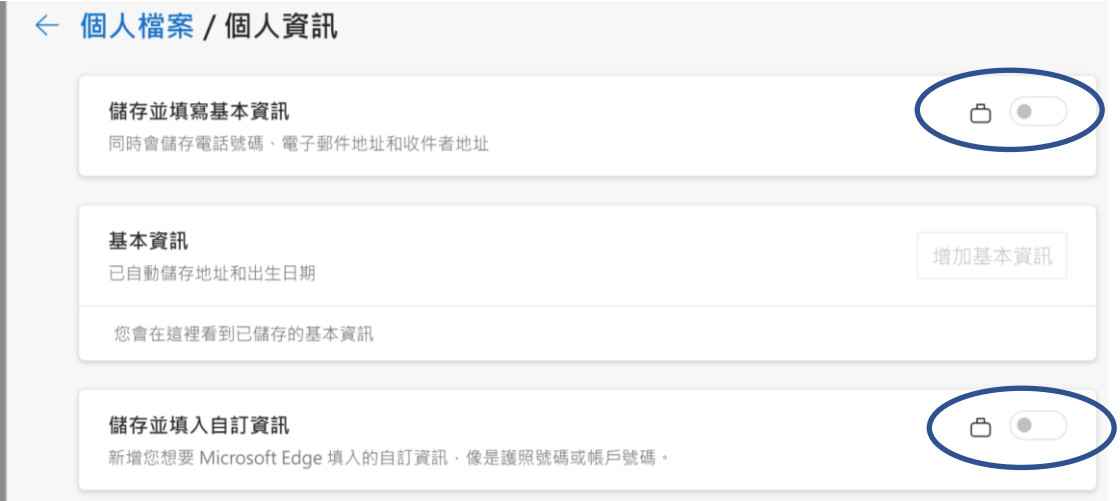

#### 11. 一律詢問我是否要儲存檔案,或開啟檔案而不儲存

Registry path : HKEY\_LOCAL\_MACHINE / Software > Policies > Microsoft > Edge / PromptForDownloadLocation

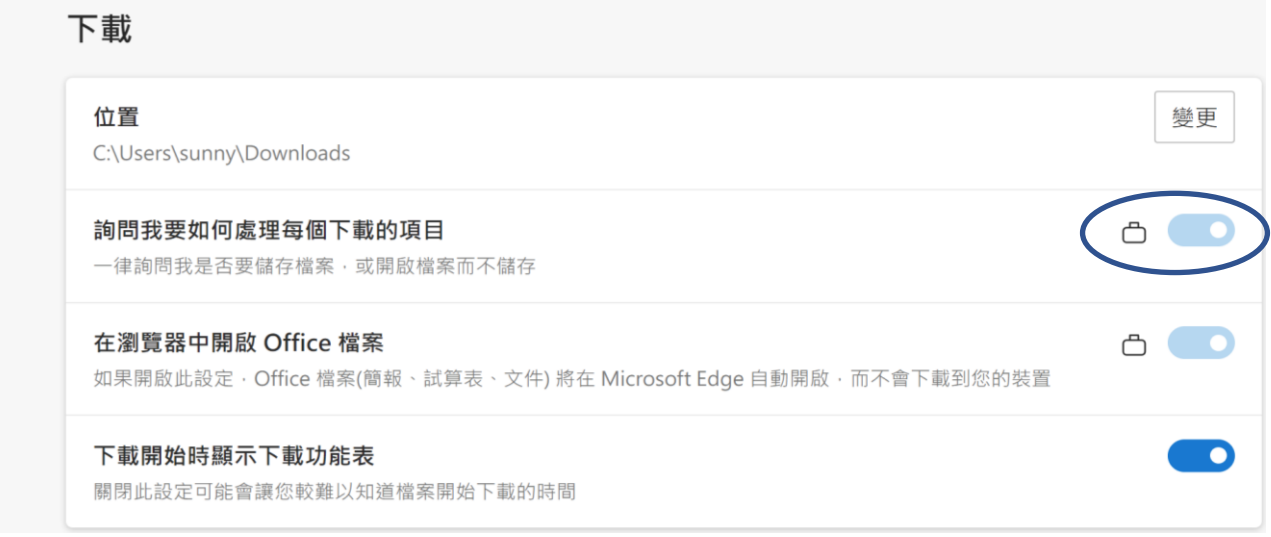

## 12.在瀏覽器中開啟 Office 檔案,不會下載到您的電腦,如有需要,用戶可以手動保存。

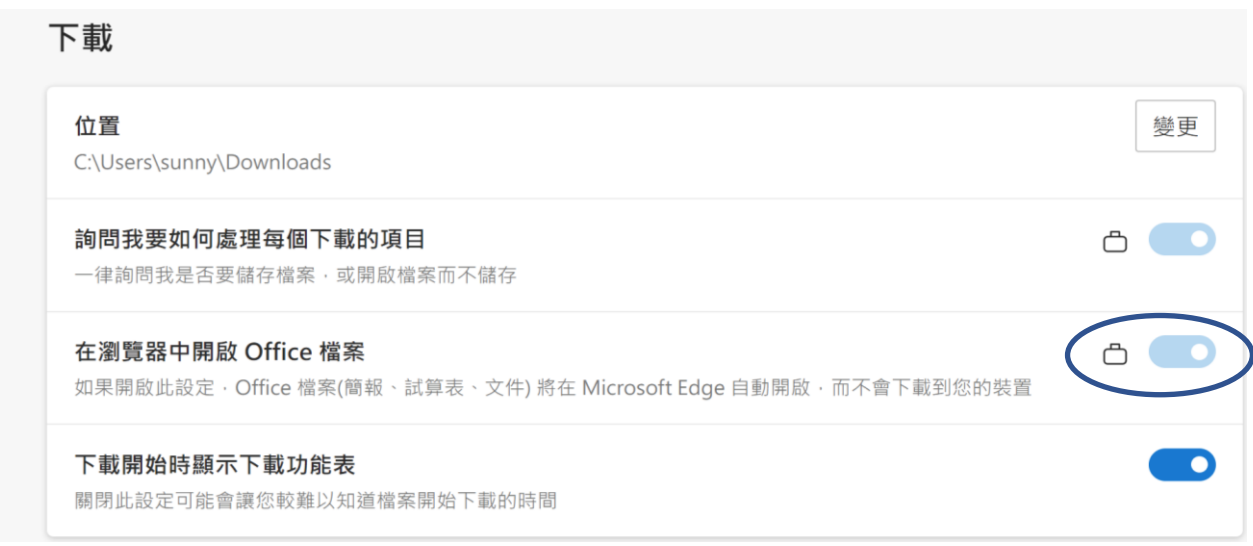

13. 下載開始時顯示下載功能表我們建議啟用,如果覺得合適,可以手動啟用。

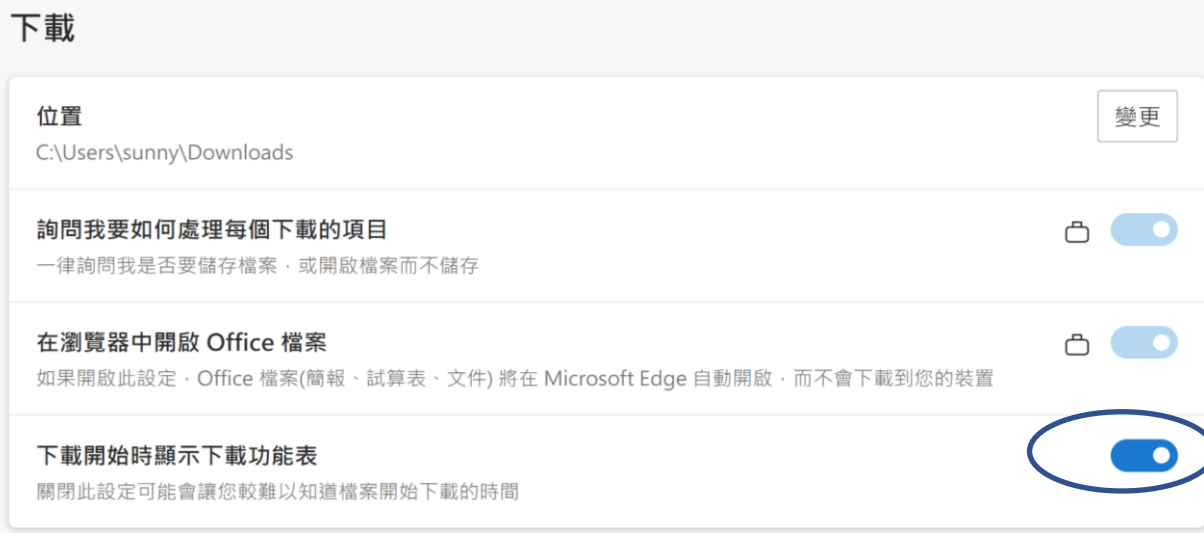

# 如有興趣可以輸入 edge://policy <sup>或</sup> <sup>在</sup> Edge <sup>按</sup> …> 由您的組織管理 <sup>&</sup>gt; edge://policy,

# 查看已經完成了的設定如下圖。

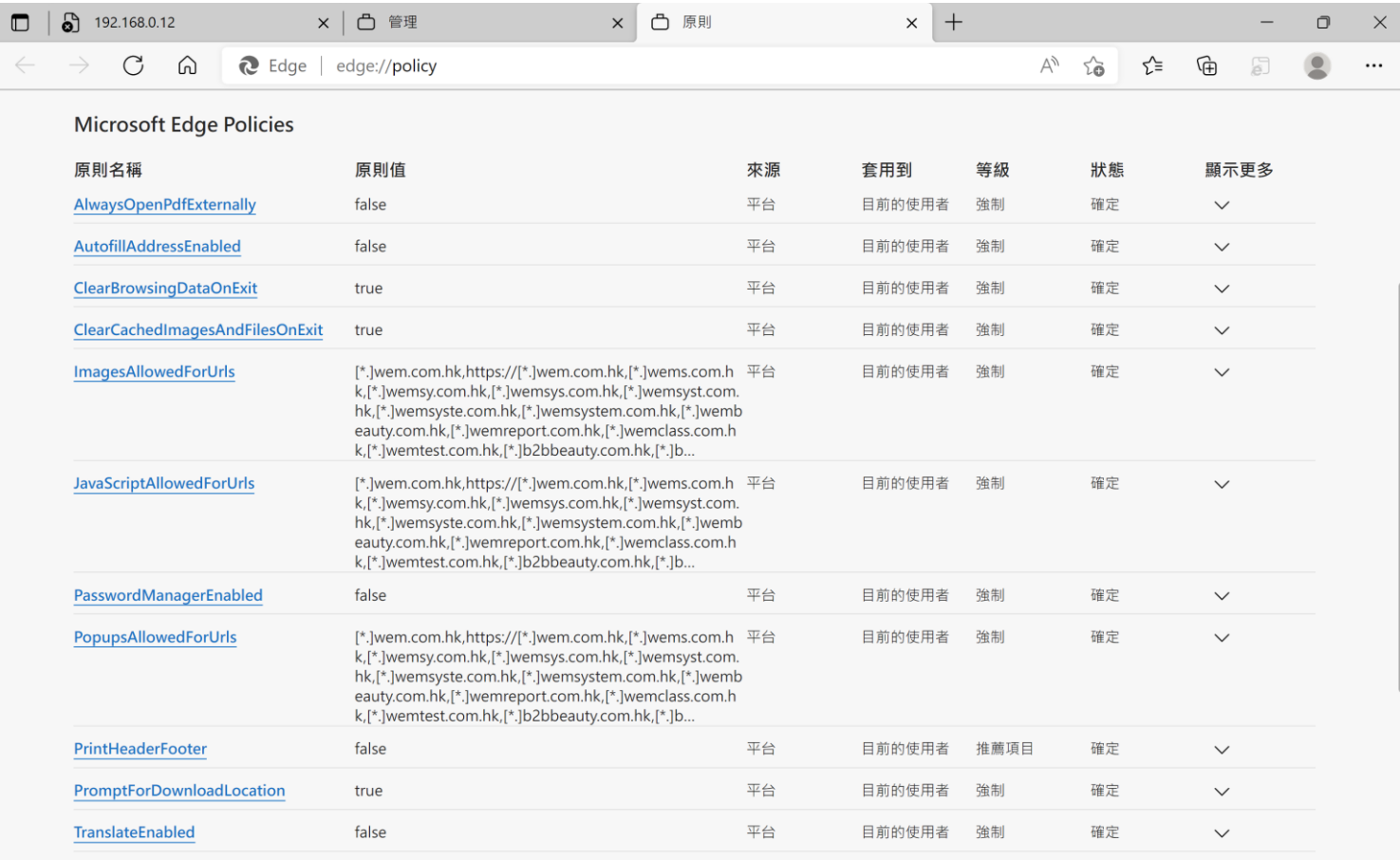